## **Je me connecte à l'espace bailleur**

Rendez-vous sur

 $\vert$ 1

 $\overline{2}$ 

**<https://partenaires.caf.fr/bailleurs/portal/auth/login>** ALLUCATAIRES PARTENAIRES PRESSEET INSTITUTIONNEL  $\text{Cafrf}$   $\mid$  LES SERVICES EN LIGNE  $\alpha$ 璇 Accueil / Connexion **BIENVENUE** CONNEXION **TOUT SAVOIR SUR I'FSPACE BAILLEUR** ns sur le portail AFAS,  $\mathbf{\hat{u}}$  $\omega$ **BESOIN D'AIDE** · Première connexion, cliquez su les ficies en pdf suivantes: · Premi Modifier votre mot de passe après la connexion **Le rôle d'administrateur pour** un bailleu moral Vous n'arrivez pas à vous **Pour se connecter munissez-vous de votre identifiant de type LOG........ ou PBA.............. : Indiquez ensuite votre mot de passe Si vous avez eu votre identifiant avant mars 2023 : l'identifiant commence par LOG suivi du chiffre 0 puis de lettres et chiffres Si vous avez eu votre identifiant à partir de mars 2023 : les nouveaux identifiants commence par PBAXXXXX suivi de lettres et chiffres**

**Bravo ! Vous voilà sur votre espace bailleur** Vous pouvez maintenant télédéclarer le(s) loyer(s) de vos locataires

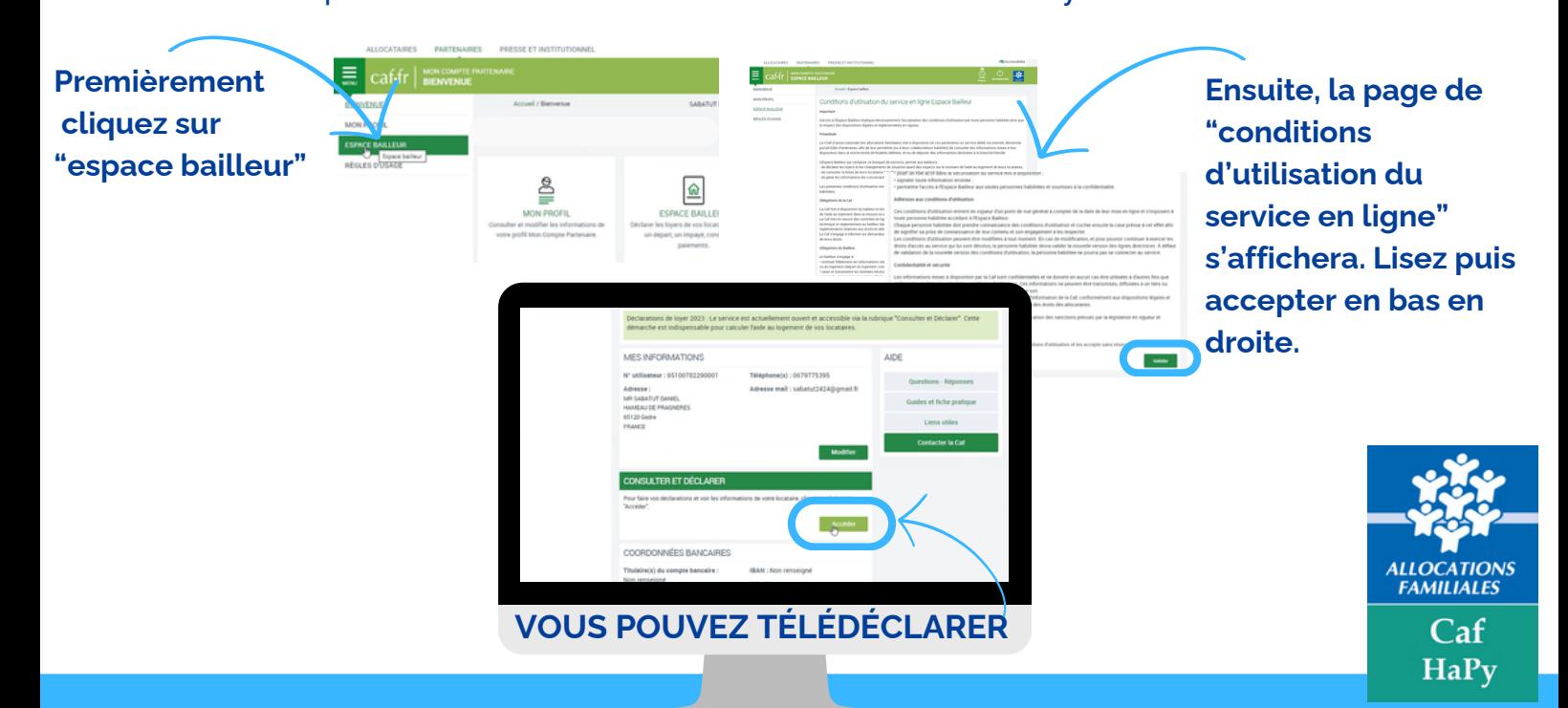